# CAJA DE DEPÓSITOS

## DEPÓSITOS Y DEVOLUCIONES DE GARANTÍAS

ESCUELA DE ADMINISTRACIÓN PÚBLICA DE EXTREMADURA

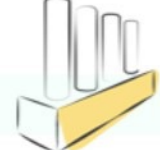

## BLOQUE I: Procesos

Se establecen 3 sistemas diferentes para el depósito de garantías:

- De manera presencial
- Presentación telemática a través del correo: depositostelematicos@juntaex.es
- En efectivo a través de transferencia a la cuenta de Ibercaja de la Caja de Depósitos

En Alcántara, en mis Aplicaciones he configurado los mosaicos que más suelo utilizar para realizar estos procesos…

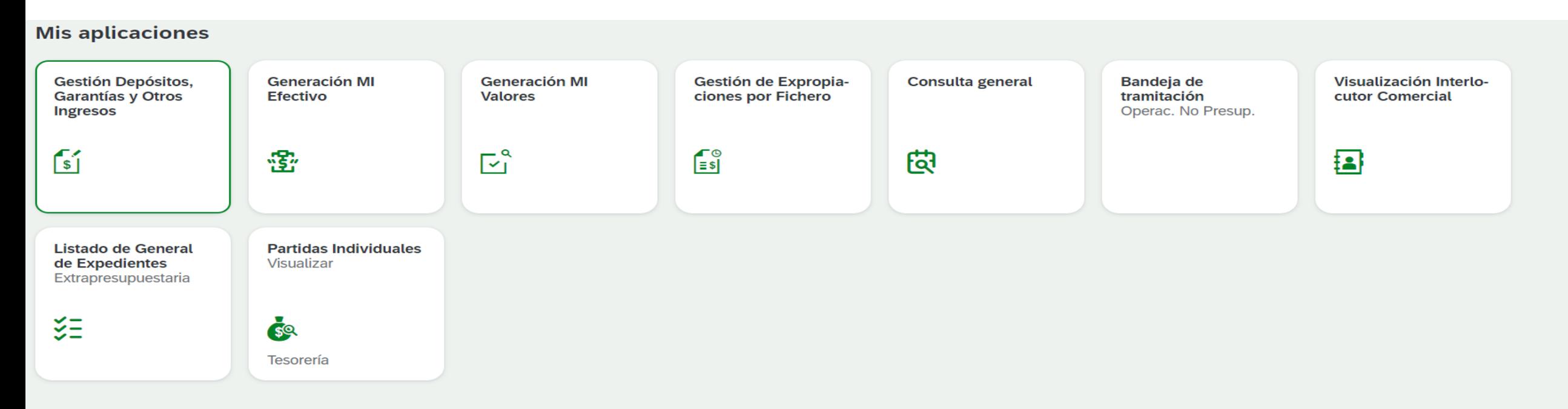

## DEPÓSITOS DE MANERA PRESENCIAL

Los depósitos pueden ser tanto de Avales como Seguros de  $\bullet$ Caución...

#### **AD** Santanger

BANCO SANTANDER, S.A., con N.I.F. A-39000013, con domicilio social en Paseo de Pereda, 9-12 de Santander y con domicilio a efectos de este aval en la Sucursal 4866, sita en Plaza de la Constitución, nº 7 de Almendralejo, Badajoz y en su nombre D. MARIA FLORENCIA GAGO CORRALES, con N.I.F. 08833181P y D. PURIFICACION GARCIA RAMAJO, con N.I.F. 76021022L con poderes suficientes para obligarle en este acto, según resulta del bastanteo de poderes que se reseña en la parte inferior de este **AVALA** 

A: FERRERO TRINIDAD S.L. con N.I.F. B-06680441, en virtud de lo dispuesto en el artículo 23.5.b) de la Ley 7/2022, de 8 de abril, de residuos y suelos contaminados para una economía circular, para responder del cumplimiento de las obligaciones que se deriven del ejercicio de la actividad y de la comunicación de transporte profesional de residuos peligrosos, ante la JUNTA DE EXTREMADURA, CONSEJERÍA: AGRICULTURA, GANADERÍA Y DESARROLLO SOSTENIBLE, por un importe de //3.440,00// EUROS (TRES MIL CUATROCIENTOS CUARENTA EUROS)

La entidad avalista declara bajo su responsabilidad, que cumple los requisitos previstos en el artículo 56.2 del Reglamento General de la Ley de Contratos de las Administraciones Públicas. Este aval se otorga solidariamente respecto al obligado principal, con renuncia expresa al beneficio de excusión y con compromiso de pago al primer requerimiento de la Caja General de Depósitos de la Comunidad Autónoma de Extremadura.

El presente aval estará en vigor hasta que la Caja General de Depósitos de la Comunidad Autónoma de Extremadura notifique su cancelación, habiendo sido inscrito en el día de la fecha en el Registro especial de Avales con el número 0049 4866 82 2110000625.

En Almendralejo, a dos de noviembre de dos mil veintitrés.

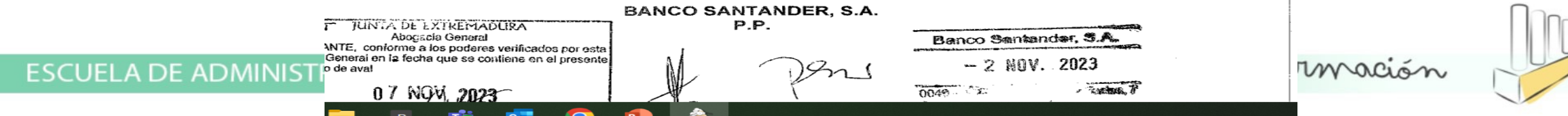

## Para Depósitos presenciales pedir o

- PEDIR CITA PREVIA EN ESTE ENLACE:
- **http://portaltributario.juntaex.es/PortalTributario/web/guest/cita-previa**
- MESA <sub>18</sub>
- DIAS DE CITA: LUNES, MIÉRCOLES Y JUEVES
- Antes de venir a depositar, tendrán que pasar por nuestra . garantía...en el Aval anterior podemos ver el sello de bastan
- Av. de Valhondo MODULO 1, PLANTA 2ª, 06800 Mérida, Bad
- Correo electrónico: bastanteos@juntaex.es

### DEPÓSITOS GARANTIAS PRESENCIALES

Lo primero que tenemos que comprobar es que la garantía se ajusta a los modelos de depósitos que tenemos…Están en la siguiente ruta:

Documentos compartidos – HAP Tesorería, 1. Sección de Garantías y Pagos, Caja de Depósitos, 2. Catálogo de modelos a partir de 2023

Si está todo correcto, procedemos a su depósito…

**ESCUFL** 

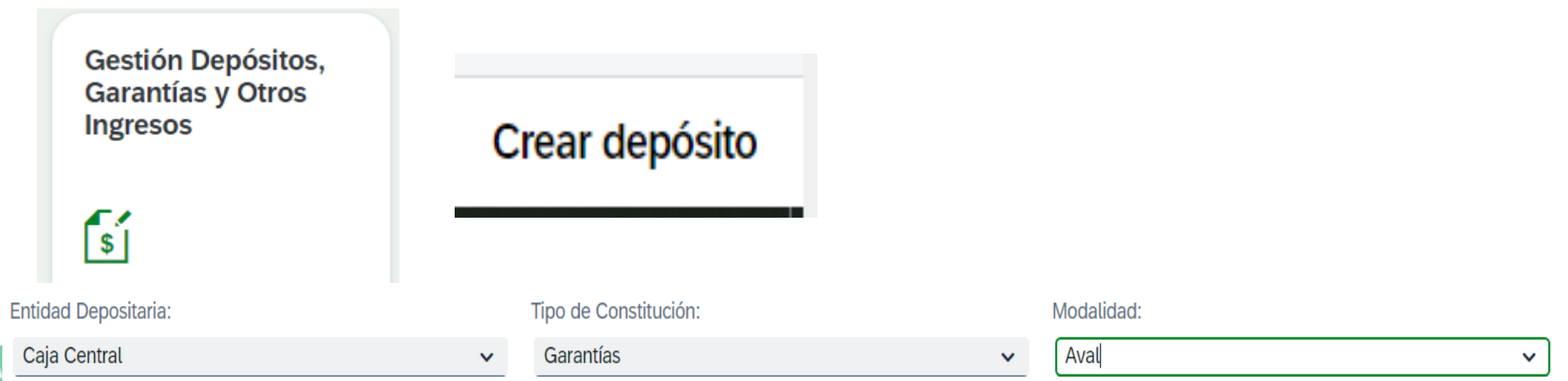

## Le damos al sticker y grabamos datos…los campos con un \* son obligatorios

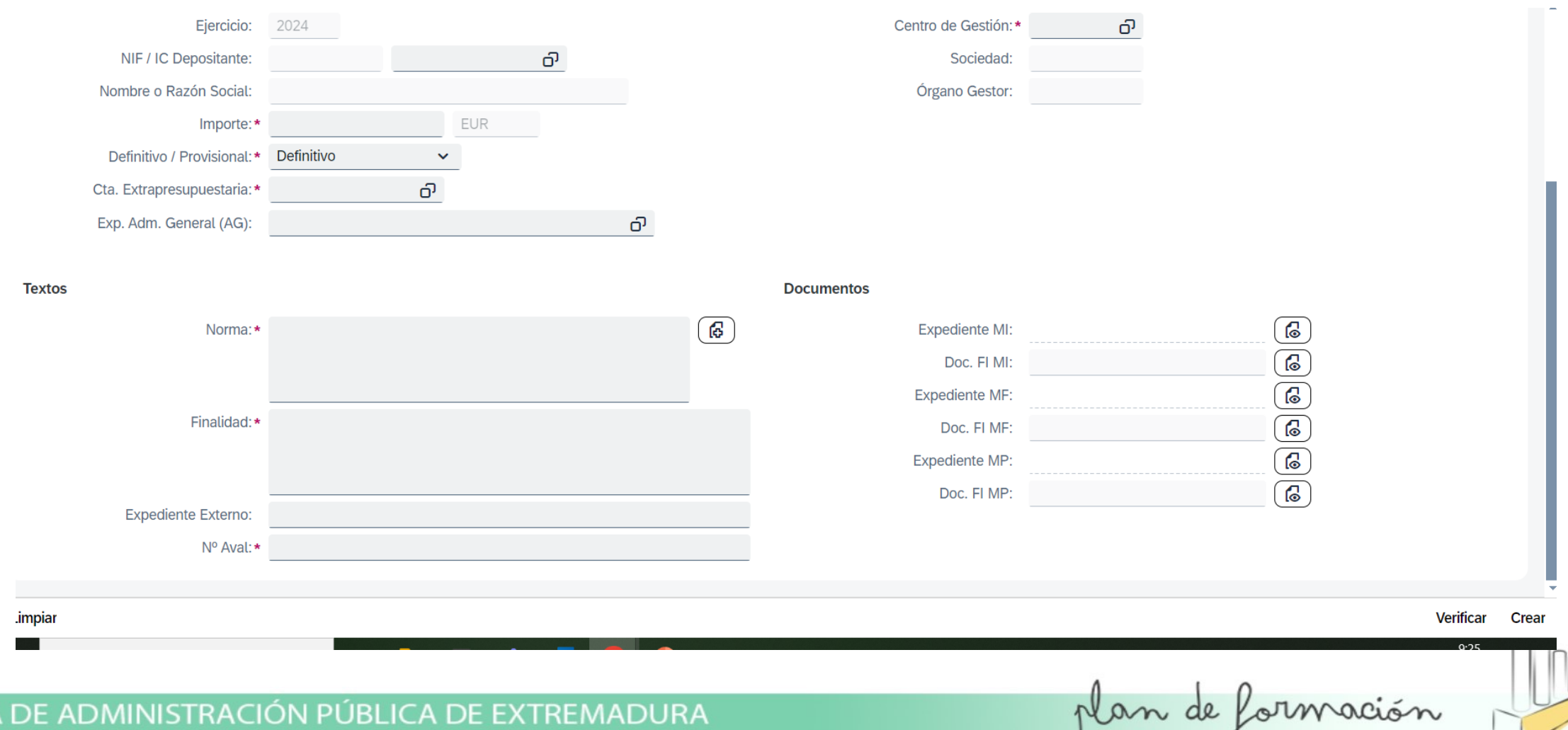

En datos específicos rellenamos los datos del Garante…Entidad Avalista. Le damos a crear y obtenemos el resguardo del depósito.

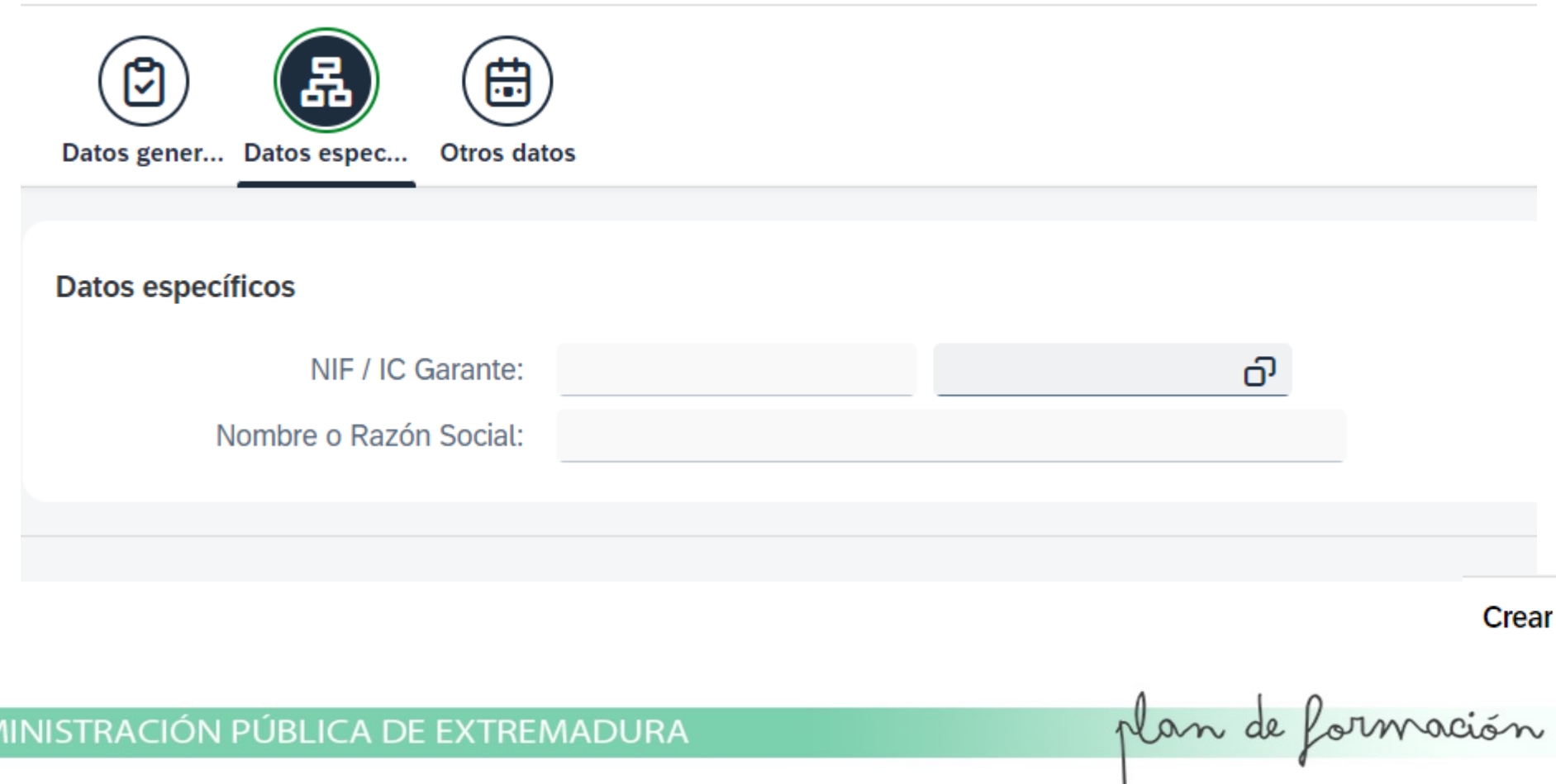

**ESCUELA DE ADI** 

### ENVIAMOS EL RESGUARDO GENERADO A INTERVENCIÓN PARA SU FIRMA, EN LA SIGUIENTE CARPETA:

![](_page_7_Picture_1.jpeg)

ESCUELA DE ADMINISTRACIÓN PÚBLICA DE EXTREMADURA

![](_page_7_Picture_4.jpeg)

UND VCL INTINUUD CI ICSSUULUD MUNU POI MICH VUNUIDIN CONNO POI NOSOMOS SC emiten tres copias del mismo...la primera copia y la segunda se la damos a la persona que ha venido a hacer el depósito y la tercera nos la quedamos nosotros junto con la garantía original para su archivo...Escaneamos la garantía que junto con el resguardo, lo subimos a Alcántara...En Gestión de Depósitos...

![](_page_8_Picture_1.jpeg)

![](_page_8_Picture_36.jpeg)

![](_page_8_Picture_37.jpeg)

latos de carácter persona cha de expedición

Ejemplar para el interesado

![](_page_8_Picture_38.jpeg)

#### Ejemplar para Caja de Depósitos

![](_page_8_Picture_39.jpeg)

plan de formación

## DEPÓSITOS DE GARANTÍAS TELEMA

Los avales telemáticos nos van a llegar al correo: depositostelematico

Para el depósito necesitamos: La garantía, el bastanteo y el Valide. En DEPOSITOS TELEMATICOS...en ella creo la carpeta con el nombre de la el aval y el bastanteo. Para validar las firmas del aval entro en este en

Entramos en Validar Firma y seleccionamos la garantía y damos a VAL

![](_page_9_Picture_4.jpeg)

![](_page_9_Picture_5.jpeg)

#### COMPROBAMOS QUE TODOS LOS DATOS COINCIDAN ENTRE LA GARANTÍA Y EL DOCUMENTO DE BASTANTEOS...

![](_page_10_Picture_1.jpeg)

CERTIFICADO DE SEGURO DE CAUCIÓN Nº: ESCA001116-00012 Fecha de Efecto de la Póliza: 10/04/24

MIC INSURANCE COMPANY, S.A. (en adelante Asegurador), inscrita en el Registro de comercio y sociedades con el n° 885.241.208, con CIF N0076036C y domicilio social en 28, rue de l'Amiral Hamelin, 75116 París, (también domicilio a efectos de notificación OM Suscripción de Riesgos S.A., C/ Aviación nº 10, 41007, Sevilla), debidamente representada por Rocío Morera Maldonado con NIF 28798213M, con poderes suficientes para obligarle en este acto, según resulta del bastanteo que se reseña en la parte inferior de este documento.

#### **ASEGURA**

A AVINCIS AVIATION ESPAÑA, SAU con CIF: A03125010, en concepto de tomador del seguro, ante SERVICIO EXTREMEÑO DE LA SALUD (Q0600413I), en adelante Asegurado, hasta el importe de TRESCIENTOS OCHENTA Y DOS MIL SETECIENTOS EUROS (382,700.00 €) en los términos y condiciones establecidos en el art. 107 de la Ley 9/2017, de 8 de noviembre, de Contratos del Sector Público, normativa de desarrollo y pliego de cláusulas administrativas particulares por la que se rige el contrato "Servicio de transporte sanitario aéreo mediante helicóptero en el ámbito del servicio extremeño 2018-2022 EXPTE CSE/99/1118000729/18/PA" en concepto de garantía DEFINITIVA, para responder de las obligaciones, penalidades y demás gastos que se puedan derivar conforme a las normas y demás condiciones administrativas precitadas frente al asegurado.

El Asegurador declara, bajo su responsabilidad, que cumple los requisitos exigidos en el artículo 57.1 del Reglamento General de la Ley de Contratos de las Administraciones Públicas.

La falta de pago de la prima, sea única, primera o siguientes, no dará derecho al asegurador a resolver el contrato, ni éste quedará extinguido, ni la cobertura del asegurador suspendida ni éste liberado de su obligación, caso de que el asegurador deba hacer efectiva la garantía.

El Asegurador no podrá oponer al Asegurado las excepciones que puedan corresponderle contra el Tomador del Seguro.

El Asegurador asume el compromiso de indemnizar al Asegurado al primer requerimiento de la Caja General de Depósitos de la Junta de Extremadura, en los términos establecidos en la Ley de Contratos del Sector Público y normas de desarrollo.

El presente Seguro de Caución estará en vigor hasta que SERVICIO EXTREMEÑO DE LA SALUD, o quien en su nombre sea habilitado legalmente para ello, autorice su cancelación o devolución, de acuerdo con lo establecido en la Ley de Contratos del Sector Público y legislación complementaria.

![](_page_10_Picture_11.jpeg)

![](_page_10_Picture_103.jpeg)

<u> 1989 - Andrea Stadt Britain, Amerikaansk politiker (d. 1989)</u>

ESCUELA DE ADMINISTRACIÓN PÚBLICA DE EXTREMADURA

#### REQUERIMIENTO

![](_page_11_Picture_1.jpeg)

### UNA VEZ COMPROBADO QUE ESTÁ TODO CORRECTO, PROCEDEMOS AL DEPÓSITO DE LA GARANTÍA...

**ESCUEL** 

![](_page_12_Picture_7.jpeg)

GENERAMOS EL RESGUARDO DE CONSTITUCIÓN INDICADO EN LOS PASOS ANTERIORES EN EL TRÁMITE PRESENCIAL Y SE LO ENVIAMOS AL CORREO DONDE HEMOS RECIBIDO LA DOCUMENTACIÓN…EN ALCÁNTARA TENDRÍAMOS QUE SUBIR LA SIGUIENTE DOCUMENTACIÓN: GARANTÍA, BASTANTEO, VALIDE Y RESGUARDO FIRMADO…A TRAVÉS DE LOS SIGUIENTES PASOS…

![](_page_13_Picture_13.jpeg)

ES(

### **DEPÓSITOS GARANTIAS EFECTIVO A TRAVÉS DE TRANSFERENCIA**

PARA LOS DEPÓSITOS A TRAVÉS DE TRANSFERENCIA, ESTOS SON LOS DOCUMENTOS Y DATOS QUE NECESITAMOS...NOS REMITIRÁN LOS DATOS AL CORREO DE DEPOSITOS TELEMATICOS...TAMBIÉN LAS RETENCIONES EN PRECIO. (Conservación de parte de una cantidad que se debe pagar para garantizar el cumplimiento de alguna obligación, generalmente de tipo fiscal. Y otras retenciones a través de Alcántara, Primero tienen que hacer el ingreso en la cuenta de la Junta de Extremadura (les doy la de Mérida), y una vez que hayan hecho el ingreso y el dinero esté en la cuenta se le hará el resguardo de constitución de la garantía, y se los enviaremos firmados electrónicamente a través de este correo.

Les informo que hemos cambiado la manera de proceder, ya que a día de hoy la entidad bancaría no puede mecanizar estos modelos, por tanto, deberán de hacer el ingreso en la cuenta de Ibercaja ES2820854511970330776992. CONCEPTO / BENEFICIARIO: JUNTA DE **EXTREMADURA** 

ADJUNTAR REQUERIMIENTO DE LA CONSEJERÍA.

sUna vez que hayan hecho el ingreso deberán de remitirnos a este correo el justificante del mismo y los siguientes datos:

- · NIF y denominación de la persona jurídica o física que tiene la obligación del depósito.
- Importe de la garantía.
- Consejería  $\bullet$
- Artículo y normativa por la que se rige la garantía
- Objeto o finalidad de la garantía.
- Expediente si lo tiene

plan de formación

![](_page_14_Picture_12.jpeg)

### UNA VEZ QUE RECIBIMOS EL JUSTIFICANTE DE LA TRANSFERENCIA "J TRANSFERENCIA", EL REQUERIMIENTO DE LA CONSEJERÍA O LOS DATOS PARA EL DEPÓSITO, CREO UN DOCUMENTO WORD CON EL NOMBRE DE "DATOS DEPÓSITO". TAMBIÉN COMPROBAMOS QUE HAN HECHO EL INGRESO EN LA CUENTA DE LA CAJA DE DEPÓSITOS...IBERCAJA, "INGRESO EN IBERCAJA"

NIE: Y3658064C Walterus Leonardus Loeven

#### Importe: €300,00

Consejería de Infraestructuras, Transportes y Vivienda

Articulo 108 del Reglamento General de Carreteras R.D. 1812/1994, de 2 de septiembre.

Objeto: Para responder de los daños y perjuicios que se puedan ocasionar por el incumplimiento de la Autorización Expediente: 582/23. Acondicionamiento acceso a Cordel de Mérida EX 382 PP.KK. 0+175 Margen Derecho.

![](_page_15_Picture_48.jpeg)

#### **DATOS DE LA TRANSFERENCIA** IMPORTE (EN LETRAS Y EN NÚMEROS)

![](_page_15_Picture_49.jpeg)

![](_page_15_Picture_50.jpeg)

UNA VEZ QUE TENEMOS TODA LA DOCUMENTACIÓN PROCEDEMOS AL DEPÓSITO DE LA GARANTÍA EN EFECTIVO Y GENERAMOS EL RESGUARDO...

![](_page_16_Picture_11.jpeg)

![](_page_16_Picture_3.jpeg)

![](_page_17_Picture_0.jpeg)

![](_page_17_Figure_1.jpeg)

### TPC PROCEDIMIENTO:

CUANDO EL DEPÓSITO DE UNA TPC LO HACE UN TERCERO SE HACE COMO UN EFECTIVO NORMAL... CAJA DE DEPOSITOS ....... DEPÓSITO ..... EFECTIVO Y EN LA CUENTA EXTRAPRESUPUESTARIA COGEMOS ESTA: 5610700040 Y EN LA FINALIDAD PONEMOS LOS DATOS DEL PERITO...TCP...

Los Expedientes de TPC llevan dos fianzas:

1. Fianza del particular, interesado en el expte.

2. Fianza de la Administración (Junta de Extremadura)

Los Módulos específicos que existen en Alcantara para TPC son SOLO PARA EL DEPOSITO DE LA ADMINISTRACION. Por ahí solo se hacen las de la Administración. El motivo es que para hacer el depósito de la Admon, tenemos que hacer un MF\_000 y llevar el dinero a la cuenta contable de fianzas TPC.

Los depósitos de los particulares, son ingresos que entran por la cuenta bancaria. Y se hacen igual que cualquier fianza de metálico, por GESTION DE DEPOSITOS ..., solo que eligiendo el tipo de fianza que es: DEPOSITO/EFECTIVO y al hacer el Resguardo se elige la cuenta de mayor: 5610700040 Mérida: Depósito Def DE EF Tasac **Peric Contradicto** 

### DEPÓSITOS DE EXPROPIACIONES

ESTAS SON LAS INSTRUCCIONES PARA LOS DEPÓSITOS DE EXPROPIACIONES:

Para el procedimiento de los Depósitos Previos, deberán de hacer el ingreso en la cuenta de Ibercaja ES2820854511970330776992. Dichos ingresos serán individuales por cada beneficiario expropiado. ES REQUESITO IMPRESCINDIBLE QUE ESTÉN DADOS DE ALTA EN NUESTRO SISTEMA DE TERCEROS...

Además deberán de rellenar el documento que les adjunto en el correo **CUMPLIMENTAR)** (MODELO  $\mathsf{A}$ remitírnoslo  $\mathsf{v}$ a depositostelematicos@juntaex.es junto con los justificantes de los ingresos hechos.

Un saludo.

**JOSEHH** 

ESCUELA DE ADMINISTRACIÓN PÚBLICA DE EXTREMADURA

### DOCUMENTOS QUE SE LES ENVÍA A LAS EMPRESAS O HABILITACIONES PARA EL DEPÓSITO DE **EXPROPIACIONES...**

### **INFORMACIÓN SOBRE LOS CAMPOS:**

![](_page_20_Picture_17.jpeg)

ESCUELA DE ADMINISTRACIÓN PÚBLICA DE EXTREMADURA

### **INSTRUCCIONES PARA EL DEPÓSITO**

Buenos días,

Para el procedimiento de los Depósitos Previos, deberán de hacer el ingreso en la cuenta de Ibercaja ES2820854511970330776992. Dichos ingresos serán individuales por cada beneficiario expropiado. ES REQUESITO IMPRESCINDIBLE QUE ESTÉN DADOS DE ALTA EN NUESTRO SISTEMA DE TERCEROS...

Además deberán de rellenar el documento que les adjunto en el correo (MODELO **CUMPLIMENTAR)** remitírnoslo A  $\mathsf{V}$ a depositostelematicos@juntaex.es junto con los justificantes de los ingresos hechos.

Un saludo.

**JOSEHH** 

ESCUELA DE ADMINISTRACIÓN PÚBLICA DE EXTREMADURA

![](_page_21_Picture_8.jpeg)

MODELO A CUMPLIMENTAR...

![](_page_22_Picture_10.jpeg)

ESCUELA DE ADMINISTRACIÓN PÚBLICA DE EXTREMADURA

RECIBIDA LA DOCUMENTACIÓN PARA LOS DEPÓSITOS, COPIAMOS Y PEGAMOS DESDE EL EXCEL QUE NOS HAN ENVIADO A NUESTRO MODELO DEPOSITOS QUE ESTÁ GENERADO DESDE ALCÁNTARA…EN EL EXCEL QUE NOS ENVÍA EL EXPEDIENTE VA A VENIR EN LA COLUMNA Exp. Adm. General (AG) . Lo tenemos que cortar y pega a Expediente Externo…

![](_page_23_Picture_16.jpeg)

ESCUELA DE ADMINISTRACIÓN PÚBLICA DE EXTREMADURA

COMPROBACIÓN DE LOS INGRESOS EN LA CUENTA DE IBERCAJA, CAJA DE DEPÓSITOS Y PROCEDEMOS AL DEPÓSITOS DE LAS EXPROPIACIONES...

![](_page_24_Picture_16.jpeg)

![](_page_24_Picture_3.jpeg)

### LE DAMOS A LA FLECHA QUE NOS INDICA Y GENERAR MODELO…BUSCAMOS EL EXCEL MODELO DEPÓSITOS…PRIMERO…EJECUCIÓN EN TEST POR SI HUBIESE CUALQUIER TIPO DE INCIDENCIA EN LA GENERACIÓN Y DESPUÉS NOS PINCHAMOS EN EJECUCIÓN REAL, EJECUTAR Y SE NOS GENERAN LOS RESGUARDOS

![](_page_25_Picture_90.jpeg)

ESCUELA DE ADMINISTRACIÓN PÚBLICA DE EXTREMADURA

UNA VEZ GENERADOS LOS RSGUARDOS NOS VAMOS A ALCÁNTARA PARA DESCARGARLOS PONEMOS LA FECHA EN LA QUE LOS HEMOS GENERADO (EN EL EJEMPLO 03,05,2024. LOS PONEMOS EN LA CARPETA DE INTERVENCIÓN PARA SU FIRMA Y POSTERIORMENTE ENVIARLOS A LA HABILITACIÓN / EMPRESA SOLICITANTE DE LOS MISMOS...

![](_page_26_Picture_30.jpeg)

![](_page_26_Picture_2.jpeg)

![](_page_26_Picture_3.jpeg)

### GENERACIÓN MI VALORES Y MI EFECTIVOS

UNA VEZ QUE HEMOS HECHO LOS DEPÓSITOS DE LAS GARANTÍAS TANTO EN VALORES COMO EN EFECTIVO A TRAVÉS DE TRANSFERENCIA, TENEMOS QUE GENERARLOS PARA QUE UNA VEZ QUE SE SUBAN A LA BANDEJA DE TRAMITACIÓN, SE AVANCEN PARA SU COMPROBACIÓN Y CONTABILIZACIÓN POR LA INTERVENCIÓN…

### GENERACIÓN MI DE VALORES:

![](_page_27_Picture_114.jpeg)

### SI PINCHAMOS EN ESTADO, NOS SELECCIONA TODAS LAS GARANTÍAS...LE DAMOS A GENERAR MI...Y UNA VEZ PROCESADO VIERTE LOS MISMOS A LA BANDEJA DE TRAMITACIÓN...DESDE ALLÍ SE AVANZARÁN HASTA INTERVENCIÓN COMO HE COMENTADO ANTERIORMENTE,

![](_page_28_Picture_15.jpeg)

**Generar MI** 

ESCUELA DE ADMINISTRACIÓN PÚBLICA DE EXTREMADURA

### GENERACION MI EFECTIVO

![](_page_29_Figure_1.jpeg)

![](_page_29_Picture_15.jpeg)

![](_page_29_Picture_16.jpeg)

### UNIMOS EL DEPÓSITO, (RESGUARDO) CON EL INGRESO EN IBERCAJA...LE DAMOS A ASOCIACIÓN MANUAL, DESPUÉS A CONSULTA...GENERAR MI, UNA VEZ GENERADO SE TRANSMITE A LA BANDEJA DE ENTRADA DESDE DONDE SE AVANZARÁ....

![](_page_30_Picture_10.jpeg)

![](_page_30_Picture_11.jpeg)

**Generar MI** 

### BLOQUE II: DEVOLUCIONES DE GARANTIAS, TANTO EN VALORES COMO EN EFECTIVO (TRANSFERENCIA)

LA DOCUMENTACIÓN PARA LA DEVOLUCIÓN DE GARANTÍAS NOS VAN A LLEGAR A TRAVÉS DE DOS VÍAS:

1) A TRAVÉS DEL MÓDULO CADE DEVOLUCIONES DE ALCÁNTARA…CONSEJERÍAS QUE TIENEN IMPLANTADO EL SISTEMA ALCÁNTARA.

2) A TRAVÉS DE TRAMITA: https://aplicaciones.tramita.acaex.es/…ORGANISMOS AUTÓNOMOS COMO EL S.E.S O LA UNIVERSIDAD DE EXTREMADURA.

1) A TRAVÉS DEL MÓDULO…

![](_page_31_Picture_5.jpeg)

plan de formación

### APARECERÁN LAS EMPRESAS QUE DESDE EL CENTRO GESTOR NOS HA SOLICITADO LAS **DEVOLUCIONES DE GARANTÍAS...**

![](_page_32_Picture_12.jpeg)

NOS APARECEN DOS PESTAÑAS: GENERAL Y SOLICITUDES DE DEVOLUCIÓN…EN LA PRIMERA ESTARÁ LA DOCUMENTACIÓN QUE SUBIMOS CUANDO GENERAMOS EL RESGUARDO DE CONSTITUCIÓN, EN LA SEGUNDA LA DOCUMENTACIÓN QUE NOS REMITEN DESDE EL ÓRGANO GESTOR PARA LA CANCELACIÓN. DEBERÁN ADJUNTAR: RESGUARDO, PROPUESTA DE CANCELACIÓN Y RESOLUCIÓN DE CANCELACIÓN.

![](_page_33_Figure_1.jpeg)

ESCUELA DE ADMINISTRACIÓN PÚBLICA DE EXTREMADURA

COMPROBAMOS LOS DOCUMENTOS QUE NOS HAN ENVIADO CON LOS DATOS QUE TENEMOS DEL DEPÓSITO, LO PODEMOS HACER A TRAVÉS DEL RESGUARDO DE CONSTITUCIÓN, QUE COINCIDA EL NIF DE LA EMPRESA, EL NÚMERO DE EXPEDIENTE, LA CANTIDAD DEPOSITADA Y LA QUE HAY QUE DEVOLVER, EL NÚMERO DE RESGUARDO QUE HAN PUESTO EN LA RESOLUCIÓN…SI SE TRATA DE UNA DEVOLUCIÓN EN EFECTIVO QUE SE HIZO POR TRANSFERENCIA, QUE ESPECIFIQUEN LA CUENTA BANCARIA A LA QUE HAY QUE HACER EL INGRESO DE LA DEVOLUCIÓN…PARA ELLO COMPROBAREMOS QUE ESTA ESTÁ DADA DE ALTA EN EL SISTEMA DE TERCEROS Y QUE ESTÁ OPERATIVA COMO VEMOS EN ESTE EJEMPLO…

![](_page_34_Figure_1.jpeg)

![](_page_34_Picture_240.jpeg)

![](_page_34_Picture_3.jpeg)

ESCUELA DE ADMINISTRACIÓN PÚBLICA DE EXTREMADURA

### UNA VEZ INTRODUCIDO EL NIF DE LA EMPRESA, LE DAMOS A IR Y NOS APARCE LA SIGUIENTE PANTALLA....

### COMPROBAMOS QUE LA CUENTA BANCARIA COINCIDE CON EL ORDINAL O CUENTA QUE HAN PUESTO EN LA RESOLUCIÓN VEMOS TAMBIÉN LA FECHA FIN DE VALIDEZ...

![](_page_35_Picture_15.jpeg)

### UNA VEZ COMPROBADO QUE TODO ES CORRECTO, PROCEDEMOS A LA DEVOLUCIÓN DE LA GARANTÍA CON SOLICITUD...

![](_page_36_Figure_1.jpeg)

plan de formación

PINCHAMOS EN EL CUADRADITO Y AVANZAMOS...NOS DA DOS OPCIONES. ALTA DE DEVOLUCIÓN Y DEVOLUCIÓN AL CeGe cuando no está bien la documentación que han aportado...en este caso como es correcto le daríamos a ALTA DE DEVOLUCIÓN...

![](_page_37_Picture_14.jpeg)

![](_page_37_Picture_15.jpeg)

ESCUELA DE ADMINISTRACIÓN PÚBLICA DE EXTREMADURA

![](_page_37_Picture_5.jpeg)

### AQUÍ PODEMOS COMPROBAR SI SE TRATA DE UNA DEVOLUCIÓN A TRAVÉS DE TRANSFERENCIA QUE COINCIDE LA CUENTA BANCARIA QUE HAN PUESTO EN LA RESOLUCIÓN CON LA QUE HAN MARCADO...LE DAMOS A PROCESAR...

![](_page_38_Picture_15.jpeg)

#### mentos adjuntos

Para adjuntar documentos debe pulsar el botón "+". En el diálogo puede cargar uno o más documentos. Los documentos se cargarán cuando pulse el botón "Proces... Añadir

![](_page_38_Picture_16.jpeg)

### EL EXPEDIENTE AVANZA A MP EN TRAMITACIÓN, QUE ES LO QUE APARECERÁ EN LA BANDEJA DE TRAMITACIÓN PARA SU ENVIO A INTERVENCIÓN

![](_page_39_Picture_1.jpeg)

![](_page_39_Picture_3.jpeg)

![](_page_39_Picture_4.jpeg)

### SI DEVOLVEMOS LA DOCUMENTACIÓN AL CENTRO GESTOR...PINCHAREMOS EN AÑADIR CAUSAS...Y PROCESAMOS...

**ESCUELA** 

![](_page_40_Picture_7.jpeg)

![](_page_41_Picture_9.jpeg)

ESCUELA DE ADMINISTRACIÓN PÚBLICA DE EXTREMADURA

![](_page_41_Picture_3.jpeg)

DEVOLUCIONES A TRAVÉS DE TRAMITA…LAS CARPETAS QUE DESARGAMOS DESDE TRAMITA PARA SU DEVOLUCIÓN ESTARÁN DISPONIBLES EN ESTA RUTA…EL PROCEDIMIENTO PARA SU DEVOLUCIÓN Y DOCUMENTACIÓN ES IDÉNTICO AL DE DEVOLUCIONES CON SOLICITUD, A DIFERENCIA DE QUE EL PROCESO SE HARÁ A TRAVÉS DE SU MOSAICO…EN UNO DE LOS PASOS TENDREMOS QUE AÑADIR LA DOCUMENTACIÓN QUE NOS HEMOS DESCARGADO…Y AVANZAMOS EL EXPEDIENTE HASTA MI TRAMITACIÓN…

« Documentos compartidos - HAP\_Servicio de Tesorería > 000 REGISTRO > ENTRADAS > CAJA DE DEPOSITOS > ENTRADAS NUEVAS >

**Devoluciones sin Solicitud** f≆ĭ

![](_page_42_Picture_4.jpeg)

![](_page_42_Picture_5.jpeg)

### CUANDO TENEMOS QUE DEVOLVER LA DOCUMENTACIÓN AL CENTRO GESTOR (SES, UNIVERSIDAD,...) TENEMOS EN LA RUTA ANTES INDICADA UN WORD CON LOS CORREOS ELECTRÓNICOS PARA ENVIARIES EL AVISO DE SU DEVOLUCIÓN…EL CORREO ENVIADO SE SUBIRÁ A ALCÁNTARA PARA TENER CONSTANCIA DEL MOTIVO DE LA DEVOLUCIÓN

#### Unidad contratación administrativa Gerencia Área Salud Mérida:

#### uca.merida@salud-iuntaex.es

SUBDIRECCIÓN DE GESTIÓN ECONÓMICA Y CONTRATACIÓN DIRECCIÓN GENERAL DE PLANIFICACIÓN ECONÓMICA: isabel.corbacho@salud-juntaex.es

Gerencia Llerena-Zafra; gerente.llerena@salud-juntaex.es

Gerencia Badajoz: fernando.antequera@salud-juntaex.es

Gerencia Coria: joaquin.simon@salud-juntaex.es

Gerencia Cáceres: monica.davila@salud-juntaex.es SERVICIO TERRITORIAL DE SANIDAD Y SERVICIOS SOCIALES DE CÁCERES. CONTRATACIÓN concepcion.torres@salud-juntaex.es

#### **JUNTA:**

SERVICIO REGIONAL DE OBRAS Y PROYECTOS SECRETARÍA GENERAL - C. EDUCACIÓN Y EMPLEO

eduardojavier.garcia@juntaex.es

EL JEFE DE SERVICIO DE ORDENACIÓN INDUSTRIAL, ENERGÉTICA Y MINERA: juancarlos.bueno@juntaex.es

#### UNIVERSIDAD DE EXTREMADURA:

Sección de Contratación y Compras - sccuex@unex.es -

lefa de Sección: María Pérez Hernández.- Telf.: 924 289328, ext.: 89328.-Email: mahernan@unex.es

Jefa de Negociado de Contratación I: José Claudio López Romero .- Telf.: 924 289300, ext.: 86057.- Email: clalopez@unex.es

Jefe de Negociado de Contratación II: Ana Isabel Cordero Cuenda.- Telf.: 924 289300, ext.: 89893.- Email: anacorderoc@unex.es

Jefe de Negociado de Contratación III: José Francisco Llera Cáceres.- Telf.: 924 289300, ext.: 86055.- Email: llera@unex.es

Puesto Base: Beatriz Becerro González.- Telf.: 924 289300, ext.: 86060.-Email: bbcerro@unex.es

Puesto Base: José María Gómez Jaramillo.- Telf.: 924 289300, ext.: 89366.-Email: jmjarami@unex.es

![](_page_43_Picture_20.jpeg)

### ESCUELA DE ADMINISTRACIÓN PÚBLICA DE EXTREMADURA

### DEVOLUCION EXPROPIACIONES: LAS DEVOLUCIONES DE EXPROPIACIONES TAMBIÉN LAS VAMOS A RECIBIR A TRAVÉS DEL MÓDULO "DEVOLUCIONES CON SOLICITUD"...PINCHAMOS EN EL CUADRADITO Y AVANZAMOS...

![](_page_44_Picture_23.jpeg)

![](_page_44_Picture_24.jpeg)

Avanzar

ESCUELA DE ADMINISTRACIÓN PÚBLICA DE EXTREMADURA

### SI LA DOCUMENTACIÓN APORTADA ES CORRECTA, EN ESTE CASO, LA RESOLUCIÓN DE DEVOLUCIÓN LE DAMOS A "ALTA DE DEVOLUCIÓN",,,EL INGRESO DE LA DEVOLUCIÓN PUEDE SER A UN SOLO EXPROPIADO O A VARIOS...MULTITERCEROS...

![](_page_45_Picture_11.jpeg)

## Gracias!!!!

![](_page_46_Picture_1.jpeg)

ESCUELA DE ADMINISTRACIÓN PÚBLICA DE EXTREMADURA